## UNIVERSITY OF MOUNT SAINT VINCENT

## INSTALLING OFFICE 365 ON YOUR COMPUTER

UMSV Students can install Microsoft Office 365 Office apps (including Word, Excel, PowerPoint, etc.) using their Microsoft UMSV login and password.

Full-Time UMSV employees can install Microsoft 365 Office apps on personal devices as well.

Users can install these Microsoft Office Apps on up to 5 simultaneous devices.

Below are the instructions to install Microsoft Office:

- 1) Visit https://office.com
- 2) Login with your University of Mount Saint Vincent Microsoft username and password.
- 3) Then, click on the upper right-hand corner of the screen where it says *"Install and more."*

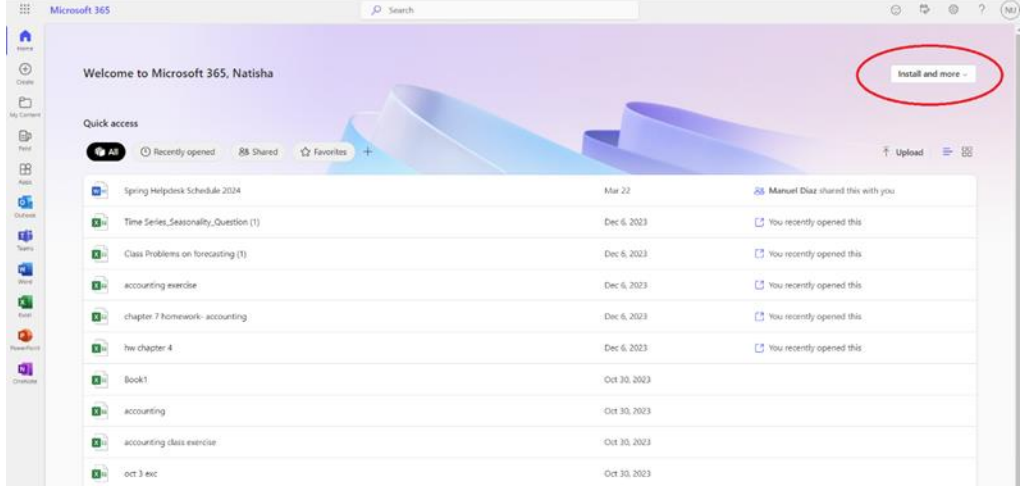

4) Click on the document after it is uploaded and follow the prompts.

For assistance with access to your account, please contact our Computer Services Helpdesk at:

(718) 405-3340 | helpdesk@mountsaintvincent.edu Founders Hall Room 412